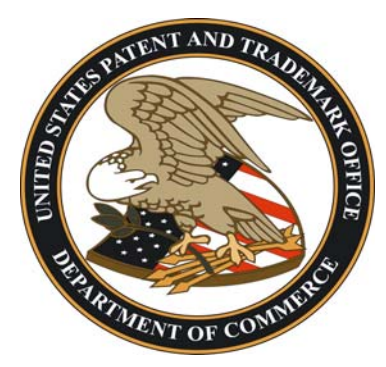

## *UNITED STATES PATENT AND TRADEMARK OFFICE PUBLIC SEARCH FACILITY*

# SEARCHING PATENTS AND TRADEMARKS

VOL. XVII No. 2, June 2006

#### **Search Facilities**

≻ Operations www.uspto.gov. Send topic suggestions for future newsletters to psf@uspto.gov.  $\triangleright$  News

¾ Personnel

¾ Digital  $\triangleright$  Print  $\triangleright$  Microfilm

### **Public Search Facility Rules Reminder**

The Public Search Facility will soon celebrate its second birthday. The staff would appreciate your help in keeping this new facility clean. Please take all personal belongings with you as you leave. Place any newspapers or other unwanted materials in the trash receptacles located throughout the Public Search Facility. Please report facility problems to USPTO staff.

Public User Meetings are held the third Wednesday of every month at 2 p.m. Meeting notices and minutes are available by linking to **Products and Services** from the USPTO home page at

#### **Important Government Telephone Numbers**

Frequently used telephone numbers for related agencies outside USPTO:

Government Printing Office The Copyright Office 732 North Capitol Street, N.W. 101 Independence Ave. S.E. 202.512.0000 202.707.3000 [www.gpo.gov](http://www.gpo.gov/) [www.copyright.gov](http://www.copyright.gov/)

Washington, D.C. 20401 Washington, D. C. 20559-6000

#### **Trademark Abandoned Applications Microfilm Now Available Search Collections**

The final collection of Trademark Abandoned Applications Microfilm became available to the public on May 22, 2006 as part of the microfilm collection in the Public Search Facility. The new microfilm is located in the top of the second trademark microfilm cabinet with other abandoned microfilm.

### **UPWS Data Discrepancy in DERWENT Database in EAST**

A problem with three portions of the Derwent database were resolved in early May. The information was added to the remainder of the database.

### **Inactive Trademark Files Available at NARA**

Abandoned trademark application files and cancelled or expired trademark registration files that have been inactive for more than two years are now being sent to the National Archives and Records Administration (NARA). If you see the NARA location for the record on TRAM, you will need to contact NARA for access to the record. For more information concerning access, please visit the NARA website at [www.archives.gov](http://www.archives.gov/) or for general information on NARA services, please call 1-866- 272-6272.

#### **Release of New Enhancements to X-Search**

On June 5, 2006, a new version of X-Search was deployed in the Public Search Facility. This release provides direct access to the Design Code Manual while searching within the X-Search system. Detailed information about this release is available at each Public Search Facility On-line Assistance Desk.

#### **Search Searching Assignments**

**Interfaces**  ¾ Structure

 $\triangleright$  Capabilities  $\triangleright$  Modules

The Assignment Historical Database (AHD) has been upgraded to include both a searchable index and images of the recordation documents. Assignments are recorded and indexed and images are made available within 24 hours of receipt by the USPTO. This functionality is only available in the Public Search Facility. It is not available on the USPTO Web site.

The search to retrieve recent assignments and any associated images must be performed using the reel/frame number, not "PatAssign" and "TMAssign" on UPWS. The AHD is located under the "General" tab on the UPWS main menu. Near the top of the brief screen, a "view images" link will appear if images are available. Click on the link to retrieve images of the actual documents. AHD is updated daily and provides both search indexes and images.

#### **Saving Your Search Work in EAST Search**

**Topics**

 $\triangleright$  Hints  $\triangleright$  Results

To safeguard your searches, save your work frequently instead of relying entirely on the Auto Save Feature. Your workspace can be saved at any time by clicking on the **Save Workspace** icon on the menu bar at the top of the workspace or by clicking on **File** and selecting **Save Workspace**. You ▶ Reminders may also exit EAST and save the search. Saving your work as a new search will limit problems associated with overlaying an old search.

#### **Workaround for Safely Deleting Tagged Documents in EAST**

Attempting to delete tagged documents from the **Tagged** folder of EAST will frequently cause problems in the EAST database. To delete tagged documents in EAST, open the Tagged Folder from the Tree view, right click in the folder and select the **Create L# from collection** option.

Selecting this option creates a new  $L#$  that is a patent number search containing all current tagged documents. To delete any of the tagged documents, open the new  $L#$  and uncheck those documents. Removing the check from a document subtracts it from the tagged folder and eliminates the tag from the originating  $L \#$ . An added benefit of this method is that the  $L \#$  created from the tagged folder remains as a record of what documents were in the original tagged folder after deletion.

#### **Defensive Publications and Statutory Invention Registrations**

The Defensive Publication Program was available between April 1968 and May 1985. The program provided for the publication of the abstract of the technical disclosure of a pending application if the applicant waived his or her rights to an enforceable patent. An application was open for public inspection under the Defensive Publication Program and the applicant provisionally abandoned the application, retaining rights to an interference for a limited period of 5 years from the earliest effective U.S. filing date. These documents are indicated by a "T" due to their unique numbering system.

Defensive Publications were replaced by Statutory Invention Registrations (SIR) on May 8, 1985. Statutory Invention Registrations provide the inventor with the same defensive attributes of a patent in preventing others from obtaining a patent for the invention. A Statutory Invention Registration is not a patent. The holder of the SIR is not allowed to exclude others from making, using, or selling the invention. SIR documents are published with the full specifications, drawings and front page. In addition, a SIR has priority based upon the filing date. Published SIRs are sequentially numbered in an "H" series.

More information is available in the Information racks near the On-line Desks.

Public Information Services United States Patent and Trademark Office P. O. Box 1450 Alexandria, VA 22313-1450